## Units not Finalised

Units not finalised will give you a list of any shifts that are unlocked between a set date range. This date range is usually the previous payroll period (weekly or monthly).

To navigate to units not finalised, select the Payroll tab > Finalisation > Units Not Finalised

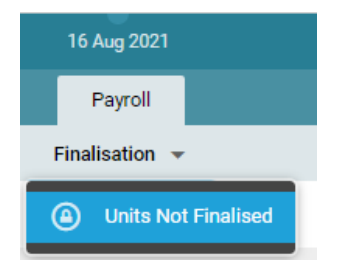

Once there, you'll have a selection of fields you'll need to fill in to load the data:

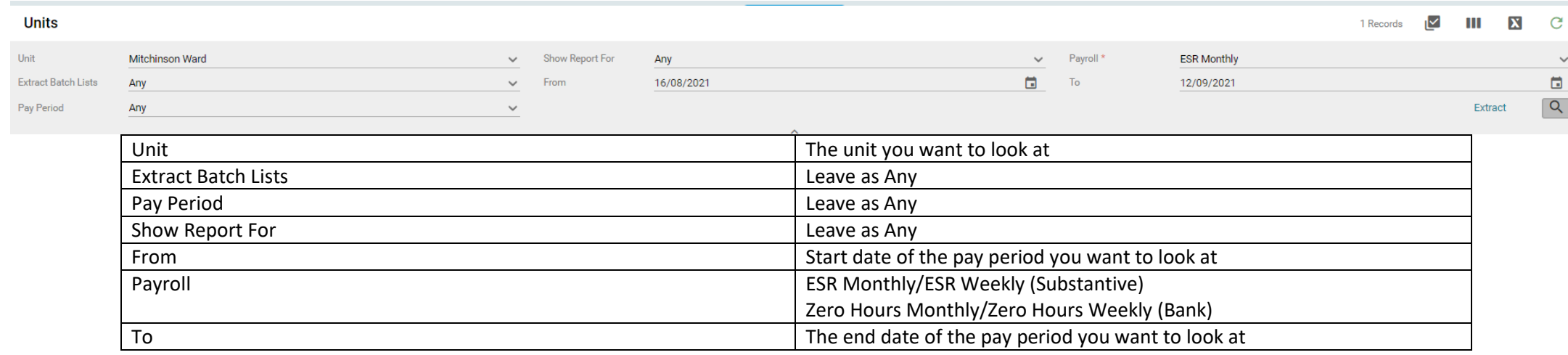

Once you've filled in your required fields, click the search icon (magnifying glass)

It will then load your roster and tell you how many duties and unavailabilities are outstanding for that time period:

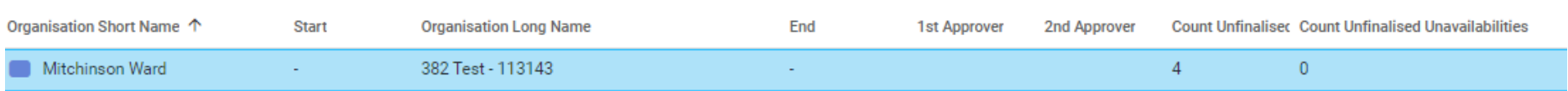

You can then click on the bar to pop up a side panel with more information:

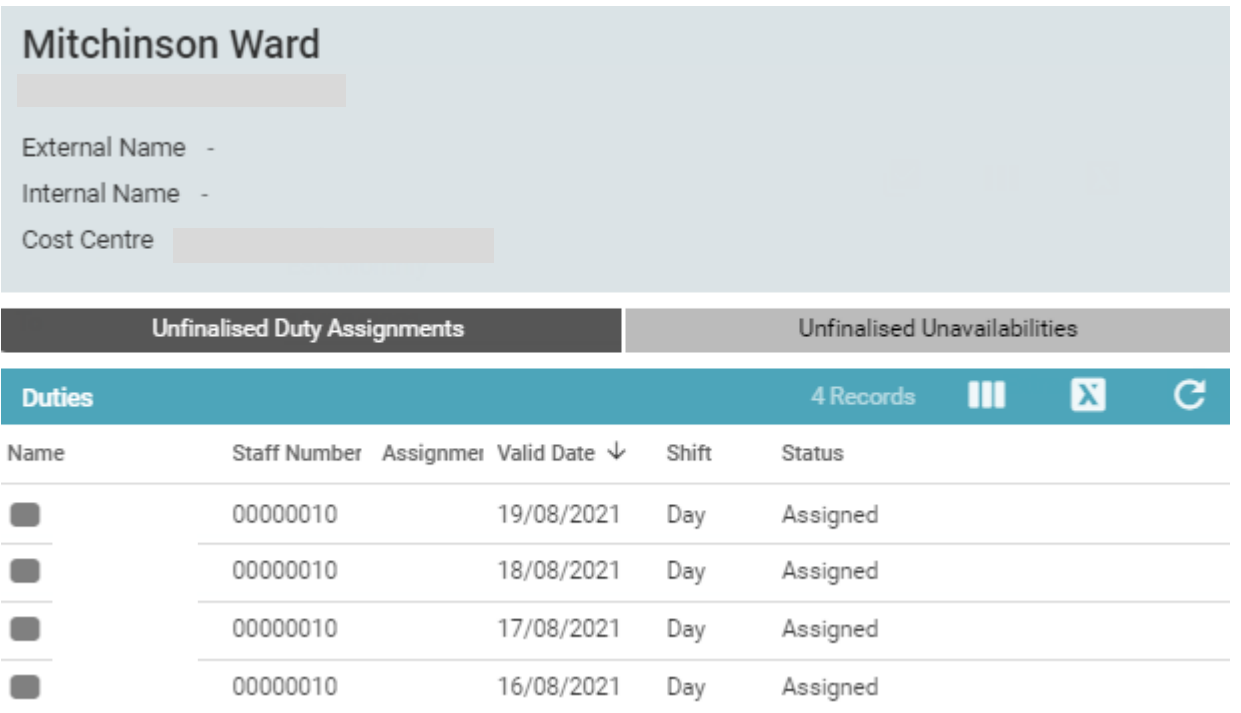

From this list you can see the unfinalised shifts, and there is also an option to view unfinalised unavailabilities by clicking the tab on the right hand side.

If you are happy that the outstanding shift has been worked, you can lock it down from here by right clicking > selecting finalise. Otherwise you can export the list by using the excel button and go back to the roster and have a look at the shifts.

You can select the refresh button to see if all of the shifts have now been finalised.

Once this page no longer brings back any data, your roster is fully locked down.